# .. LIMITS

### PURPOSE

Specifies the limits (minimum and maximum) to appear on the plot axes of subsequent plots.

## DESCRIPTION

For most data analysis applications, the analyst need not bother with the LIMITS command since DATAPLOT generates neat limits based on the data. If the default limits are not acceptable, then the analyst can make use of the MINIMUM, MAXIMUM, or LIMITS commands to specify the minimum, maximum, or both, respectively.

## SYNTAX

<prefix>LIMITS <n1> <n2>

where <prefix> is one of the following:

| no prefix                                                                  | refers to all 4 sides;               |
|----------------------------------------------------------------------------|--------------------------------------|
| the prefix X                                                               | refers to both horizontal sides;     |
| the prefix Y                                                               | refers to both vertical sides;       |
| the prefix X1                                                              | refers to the lower horizontal side; |
| the prefix X2                                                              | refers to the upper horizontal side; |
| the prefix Y1                                                              | refers to the left vertical side;    |
| the prefix Y2                                                              | refers to the right vertical side;   |
| <n1> is a number or parameter that specifies the desired lower limit;</n1> |                                      |
| <n2> is a number or parameter that specifies the desired upper limit;</n2> |                                      |

#### EXAMPLES

and

LIMITS 0.5 4.5 XLIMITS 0 100 YLIMITS 0 100 XLIMITS A B

## NOTE 1

The command LIMITS FREEZE will use the limits from the most recent plot for all subsequent plots until a new LIMITS command is entered. This option is useful for overlaying plots.

## NOTE 2

The ...LIMITS command with no argument reverts the limits to the default. A ...LIMITS command with no prefix refers to both axes. Thus LIMITS 3 7 sets the limits for both axes to 3 and 7.

## DEFAULT

Neat limits are automatically computed based on the data.

=

=

=

=

#### **SYNONYMS**

None

### RELATED COMMANDS

| PLOT        |
|-------------|
| MINIMUM     |
| MAXIMUM     |
| CLASS UPPER |
| CLASS LOWER |
| CLASS LOWER |

- Generates a data or function plot.
- Sets the frame minima for all plots.
- Sets the frame maxima for all plots.
- Sets the upper class maximum for histograms, frequency plots, and pie charts.
- SS LOWER =
- Sets the lower class minimum for histograms, frequency plots, and pie charts. Sets the class width for histograms, frequency plots, and pie charts.

### APPLICATIONS

Neat axes

#### IMPLEMENTATION DATE

Pre-1987

## PROGRAM

LET LEAD = DATA ... 164 426 59 98 312 263 607 497 213 54 160 262 547 325 419 94 70 LET POT = DATA ... 106 175 61 79 94 121 424 328 107 218 140 179 246 231 245 339 99

TITLE DEMONSTRATE LIMITS COMMAND TITLE SIZE 5 X1LABEL LEAD Y1LABEL POTASSIUM CHARACTER CIRCLE CHARACTER SIZE 1.5 LINE BLANK ALL

XLIMITS 50 600 XTIC OFFSET 10 15 YLIMITS 50 450

PLOT POT VS LEAD

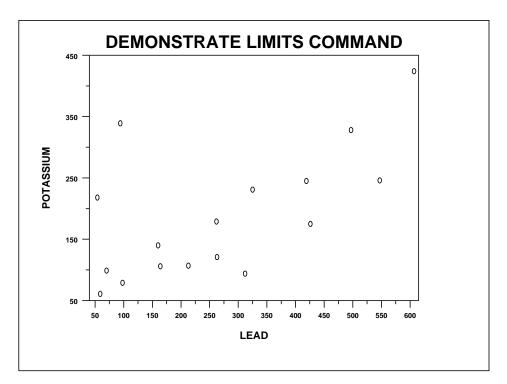